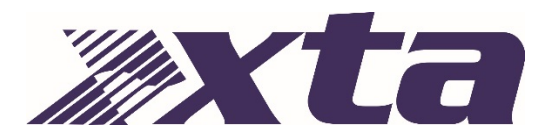

# Information

# DNA Series Amplifiers – Switching Between Analogue and Networked Audio

Your amplifier may be fitted with a Dante network audio cord, which includes 24-bit 96kHz high performance analogue to digital converters, allowing the amplifier to use four channels chosen from a Dante network.

## Warning

#### **As the digital audio network will most likely be running at a higher level compared to your analogue inputs, we strongly recommend you turn the front panel attenuators to minimum before switching modes.**

To switch to network audio mode, depress the rear panel switch marked "Source Select". Slowly increase the levels again after the mode has been changed.

You will need to use Dante Controller to choose which channels to feed to the amplifier's inputs. It can be downloaded free here:

### https://www.audinate.com/products/software/dante-controller

The amplifier's inputs will appear in a manner similar to the example below (MC<sup>2</sup> Delta shown):

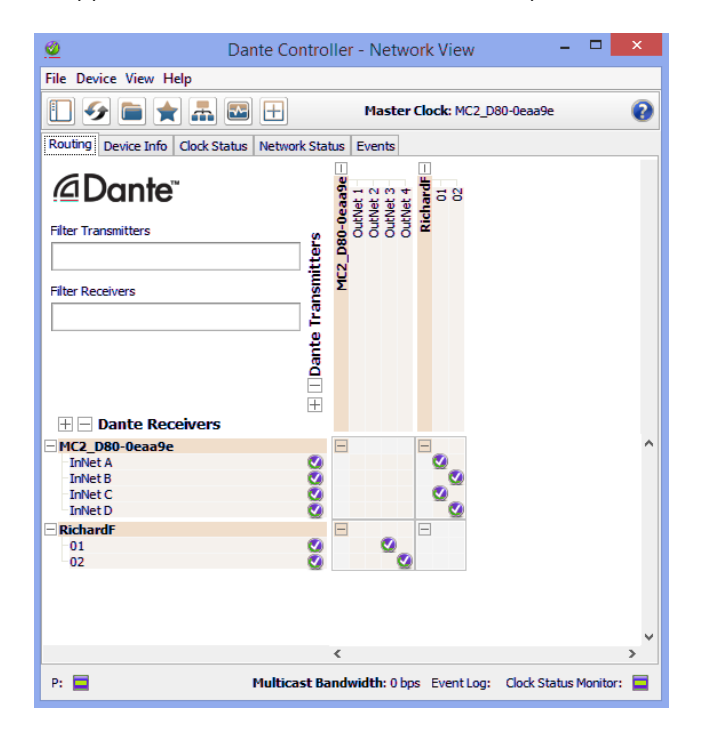

Note that the rear panel "Link" switches do not function in Network Audio mode as any linkage can be set up as part of the source selection within Dante Controller. Front panel "Link" LEDs will also extinguish.

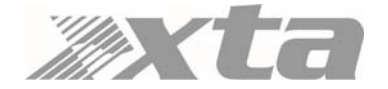